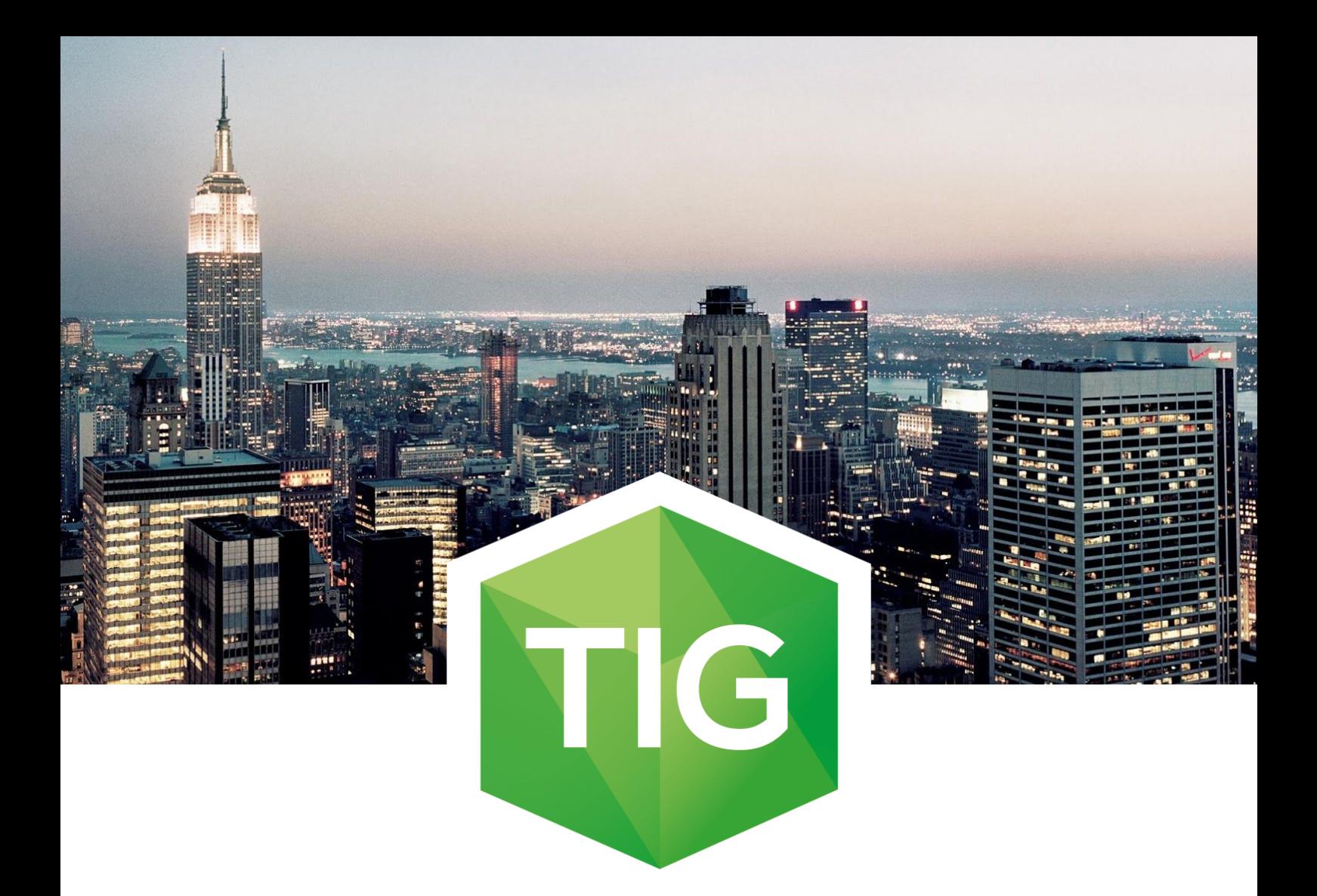

# Buckaroo Magento 2

## *Manual*

Copyright © 2016 TIG B.V.

### <span id="page-1-0"></span>**Introduction**

This manual describes the functionality of the Buckaroo Magento 2 extension. The Buckaroo Magento 2 extension is developed by TIG for Buckaroo. The extension makes it possible for Merchants to pay via the Buckaroo Payment Service Provider in Magento.

For the installation of the extension in Magento 2 we use Composer as the package manager. For more information about the installation of composer please find this knowledge base article: <http://servicedesk.tig.nl/hc/nl/articles/218518037>

If you have any questions regarding the extension, please contact the TIG Servicedesk.

#### **Contact details TIG, technical questions**

Phone number international: +31 (0)20 – 2181 001 E-mail: [servicedesk@tig.nl](mailto:servicedesk@tig.nl)

#### **Feedback, feature requests**

Feedback, suggestions or feature requests can be submitted via the following shared form: <http://servicedesk.tig.nl/hc/communities/public/topics/200618797>

### <span id="page-1-1"></span>**Index**

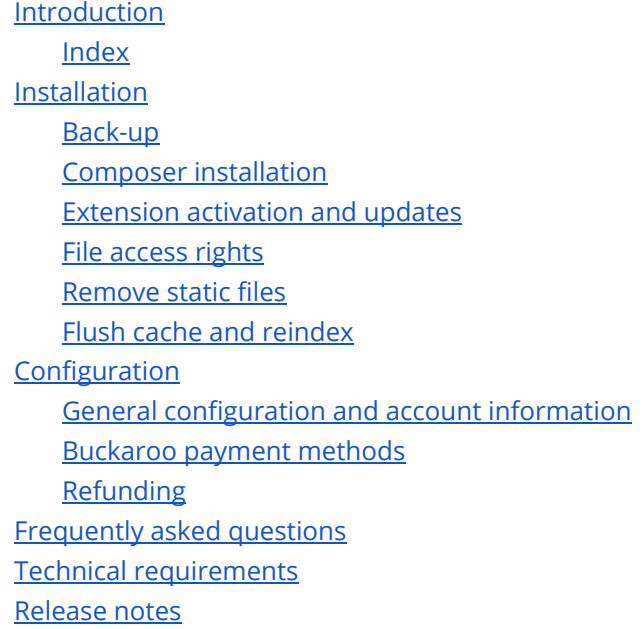

### <span id="page-2-0"></span>**1. Installation**

### **1.1. Back-up**

<span id="page-2-2"></span><span id="page-2-1"></span>We strongly advise to install and update the extension on a staging environment first and make a **back-up** of your webshop prior to the installation.

### **1.2. Composer installation**

Login via SSH and add the following lines to your composer.json file at the repositories section:

```
{
"type": "composer",
"url": "https://buckaroomagento2.tig.nl"
}
```
Next, execute the following command via the command line:

● composer require tig/buckaroo

### **1.3. Extension activation and updates**

<span id="page-2-3"></span>Execute the following commands via the command line:

- php bin/magento module:enable TIG\_Buckaroo
- <span id="page-2-4"></span>● php bin/magento setup:upgrade

### **1.4. File access rights**

Depending on the operating system, make sure the just added files have the correct access rights so that the web server can access and execute the files correctly.

The composer command can be executed by the logged in user on the server which is sometimes not the same as the user of the web server. The files created by composer can't be read by the web server which can lead to unexpected behaviour.

Composer will install the files in:

● vendor/tig/buckaroo/

### **1.5. Remove static files**

<span id="page-2-5"></span>Depending on your webshop configuration, empty following static files directories:

- pub/static/frontend/
- pub/static/adminhtml/
- pub/static/\_requirejs/

### **1.6. Flush cache and reindex**

<span id="page-3-0"></span>Flush your Magento cache using the following command:

● php bin/magento cache:flush

Depending on your configuration, make sure the following directories are emptied:

- var/cache
- var/pagecache
- var/generation
- var/di (if this folder exists)

Execute the following command via the command line to force a re-index:

● php bin/magento indexer:reindex

The installation is now completed.

### **Update the extension**

To be able to make use of the latest features and bugfixes you should update the extension frequently. To do this you have to execute the following commands and flush your Magento cache.

- composer update tig/buckaroo
- php bin/magento setup:upgrade

### <span id="page-4-0"></span>**2. Configuration**

<span id="page-4-1"></span>Login at the Magento backend and go to *Stores* <sup>→</sup> *Configuration* <sup>→</sup> *Sales* <sup>→</sup> *Buckaroo.*

### **2.1. General configuration and account information**

#### **Enabled**

By default is the extension is deactivated in the Magento back-end. First enable the test mode in the extension.

In order to continue, you need the Buckaroo account details. Please contact Buckaroo if you do not have these details.

#### **Security key**

Enter your Buckaroo Security key in the security key field. On this page is described where you can find the security field in the Buckaroo Payment Plaza: <http://servicedesk.tig.nl/hc/nl/articles/218517967>

#### **(Merchant) key**

In the Merchant key field enter your Buckaroo Merchant key. On this page is described where you can find the Merchant key field: *<http://servicedesk.tig.nl/hc/nl/articles/218003018>*

#### **Certificate label**

Enter a name for the certificate that you are going to upload in the next step. For example 'webshop name certificate'.

### **Upload your Buckaroo private key certificate**

Upload here your Buckaroo certificate. You can find on this page where you can generate your Buckaroo private key certificate: <http://servicedesk.tig.nl/hc/nl/articles/218517837>

### **Certificate file**

Select which certificate you want to use. If desired, you can now change settings in the advanced settings tab.

Configure now your Buckaroo Payment Plaza. You can find the correct settings on this page:

De configuratie in Buckaroo Payment Plaza dient u ook aan te passen. Op deze pagina beschrijven welke stappen u daarvoor dient te nemen: *<https://servicedesk.tig.nl/hc/nl/articles/219601708>*

### **2.2. Buckaroo payment methods**

<span id="page-4-2"></span>After installation, for security reasons by default all the payment methods are disabled. In this menu you can select which payment methods you want to activate.

### **2.3. Refunding**

<span id="page-5-0"></span>Select if you want use refunds and whether you want to receive refunds from within the Buckaroo Payment Plaza.

The Buckaroo Magento 2 extension is now installed and configured.

Please do not forget to switch to live mode when going live with the webshop.

### <span id="page-6-0"></span>**3. Frequently asked questions**

**Can I upload the extension also via SFTP?** Yes, we explained how to do this on this page:

*<http://servicedesk.tig.nl/hc/nl/articles/218517797>*

### <span id="page-7-0"></span>**4. Technical requirements**

In order to use the Buckaroo Magento 2 extension, you need to comply with the minimal technical requirements as stated by Magento on this page: <http://devdocs.magento.com/guides/v2.0/install-gde/system-requirements.html>

The extension supports the following versions of Magento 2:

- Magento Community Edition 2.0.6 2.1RC
- Magento Enterprise Edition 2.0.6 2.1RC

### <span id="page-8-0"></span>**5. Release notes**

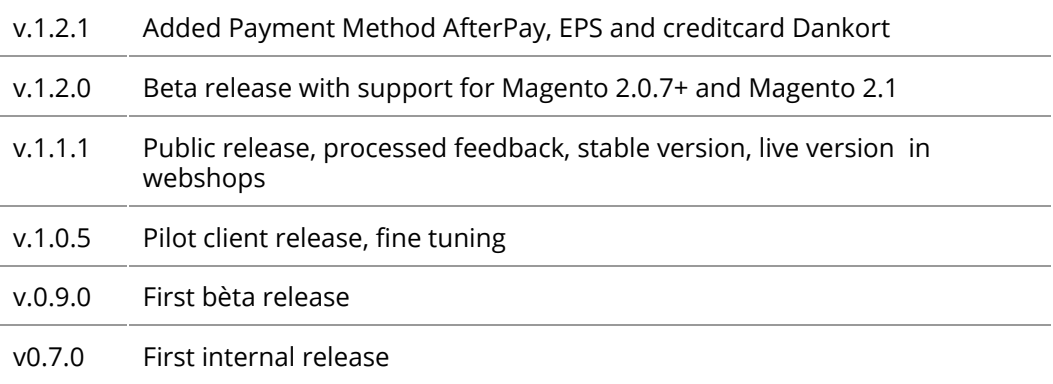